# **Guide de démarrage**

Survol de Tap'Touche à l'intention des enseignants

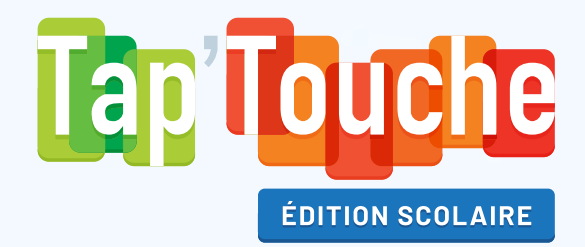

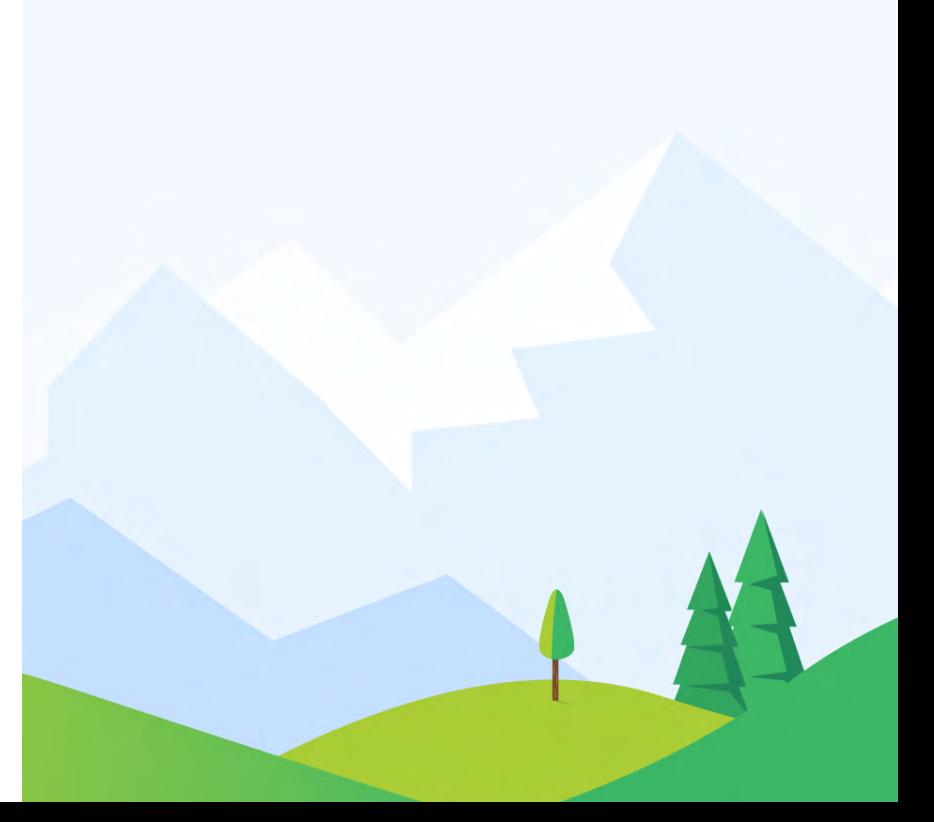

### **CONNEXION**

**Un accès facile de l'école ou de la maison**

Utilisez l'URL personnalisée de votre établissement (ex. : https://mon-ecole.taptouche.com) pour que vos élèves et vous puissiez entrer dans Tap'Touche directement depuis à la page de connexion de votre école. [Voir le guide d'utilisation](https://taptouche.com/fr/documentation/edition-scolaire/guide/connexion/url-personnalisee#url-personnalis%C3%A9e) d'

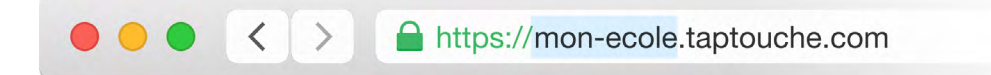

[Une fois sur la page de connexion, authentifiez-vous avec votre](https://taptouche.com/fr/documentation/edition-scolaire/guide/connexion/authentification#authentification) **compte Tap'Touche**, **Google**, **Microsoft** ou **Clever**. Voir le guide d'utilisation

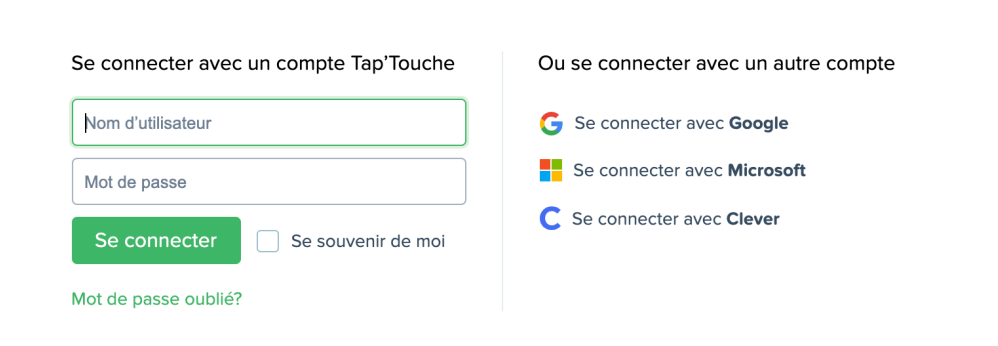

### **COMPTES ÉLÈVES**

**Trois options de création de comptes**

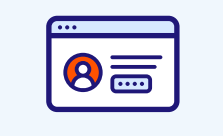

### **Création autonome**

Vos élèves peuvent facilement créer eux-mêmes leur compte Tap'Touche en utilisant le code d'inscription de votre école. [Voir le guide d'utilisation](https://taptouche.com/fr/documentation/edition-scolaire/guide/gestion/gestion-des-eleves#inscription-autonome)

### **Ajout manuel**

Une élève se joint à votre classe en cours d'année? Ajoutez-la rapidement en remplissant manuellement un court formulaire en ligne. [Voir le guide d'utilisation](https://taptouche.com/fr/documentation/edition-scolaire/guide/gestion/gestion-des-eleves#ajout-manuel) d'

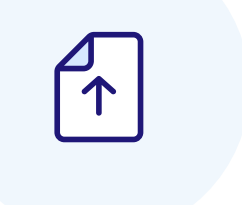

### **Création par importation**

Demandez à votre administrateur de créer tous les comptes élèves de votre établissement dans Tap'Touche en important un fichier Excel ou CSV. [Voir le guide d'utilisation](https://taptouche.com/fr/documentation/edition-scolaire/guide/gestion/creation-par-importation#cr%C3%A9ation-par-importation)

**GROUPES D'ÂGE**

**Du plus petit au plus grand**

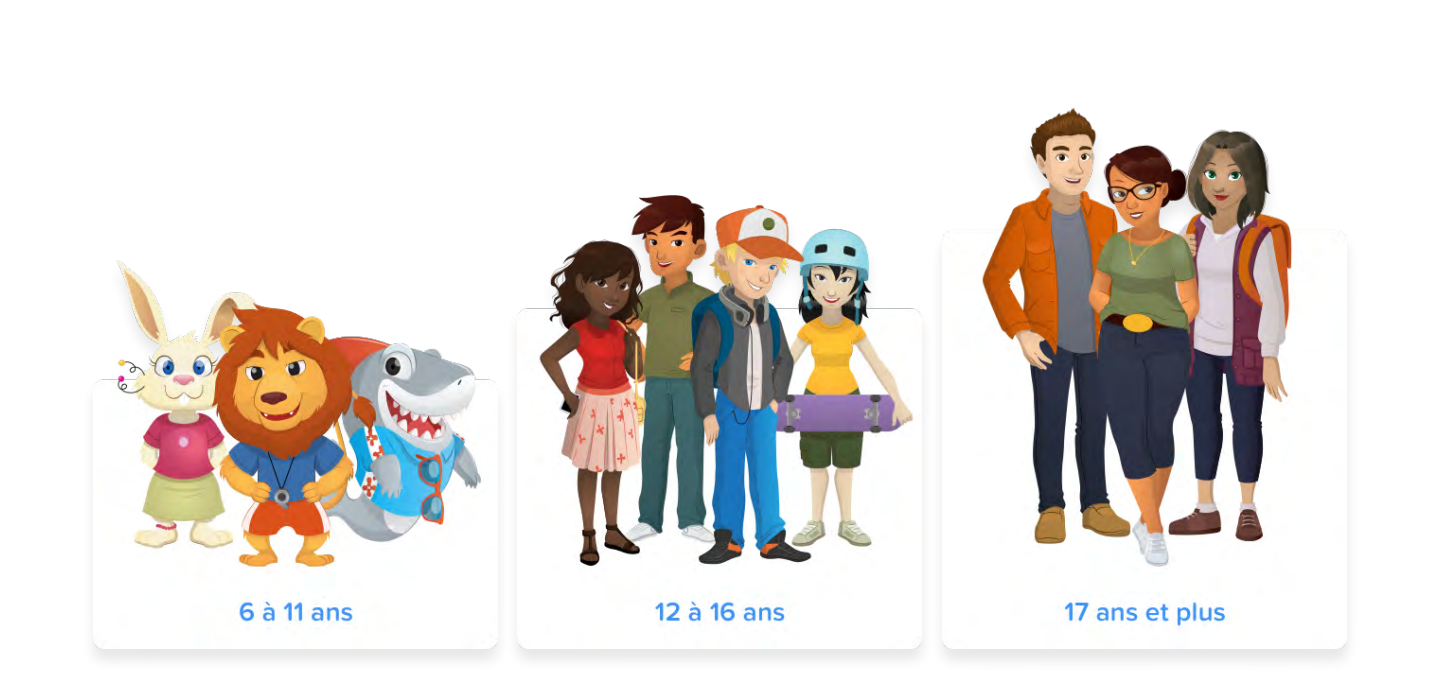

Tap'Touche propose un environnement de travail graphiquement approprié à tous les âges. Néanmoins, vous avez l'option de spécifier le groupe d'âge de vos élèves pour leur offrir des collections de textes et des conseillers qui y sont adaptés.

### **ICÔNES ET STATUT DES ACTIVITÉS**

## **À chaque type d'activité son icône**

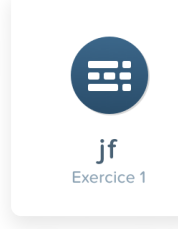

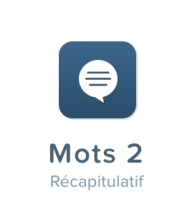

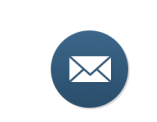

Vocabulaire de bureau 2

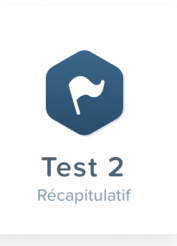

#### **Exercices**

Les exercices introduisent graduellement de nouvelles touches.

### **Mots**

Ce type d'activité présente des mots uniquement composés de lettres déjà introduites dans les exercices.

### **Textes**

Les textes de Tap'Touche comprennent des mots et des phrases complètes. Leur thème et leur niveau de difficulté sont adaptés en fonction de l'âge des élèves du groupe.

### **Tests d'étape**

Les tests récapitulent l'ensemble des touches vues durant l'étape achevée.

## ent Automatisme 1

### **Automatismes**

Les activités d'auto matismes proposent aux élèves de taper à maintes reprises les séquences de carac tères parmi les plus fréquentes en français.

### **Statut des activités**

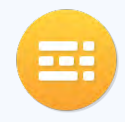

Activité parfaitement réussie (objectifs atteints, sans erreurs)

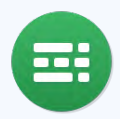

Activité complétée avec succès (objectifs atteints)

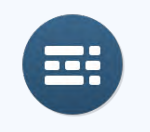

Activité à compléter

### **EXERCICES ET TESTS**

**Introduction des objectifs et des caractères**

Au commencement d'un exercice ou d'un test, Tap'Touche indique les objectifs à atteindre en matière de précision, d'erreurs et de vitesse de frappe.

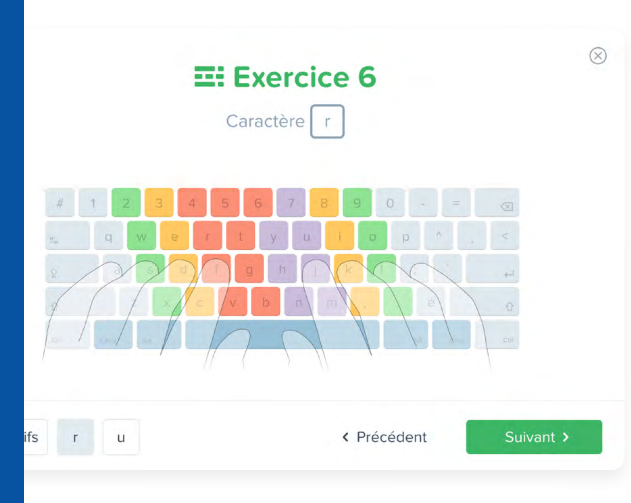

**E: Exercice 6** Objectifs de l'exercice

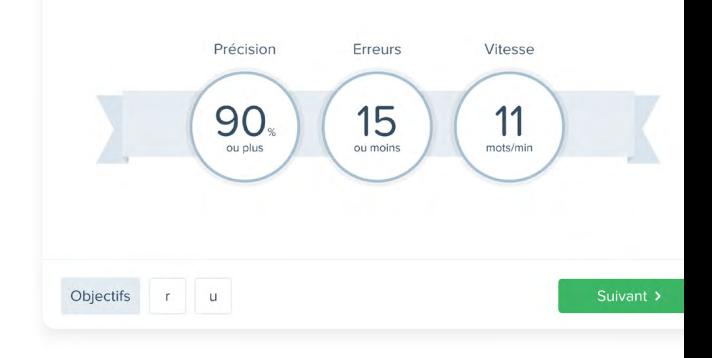

Les nouveaux caractères ainsi que les doigts à utiliser sont présentés afin que vos élèves se familiarisent avec la bonne technique de frappe.

Vos élèves peuvent ensuite s'exercer à taper des séquences de caractères ou des mots jusqu'à ce qu'ils réussissent à atteindre les objectifs.

**H** Rauco  $\bigcap$  Bacome U UU UUU UUUU UTTU  $r$ rrrr  $r \cup r$ ru rueur rrr rrurrue juru u u fard rrieuu ra urrr uiurr  $Q_{S}$  $U \in S$ rr rire se ureiuur uuuur  $l$   $q$  ;  $rrr$ lieu file rruu r y ura 

### **PERFECTIONNEMENT**

### **Des activités sur mesure**

Grâce à son algorithme intelligent, Tap'Touche propose à chacun de vos élèves des activités de perfectionnement personnalisées ciblant les touches les moins bien maitrisées. Vos élèves peuvent ainsi choisir d'améliorer leur vitesse, leur précision ou les deux à la fois en tapant des séquences de caractères spécialement conçues pour eux.

### **Perfectionnement**

### <sup>O</sup> Améliorer ma précision

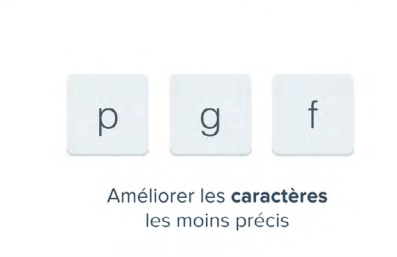

### A Améliorer ma vitesse

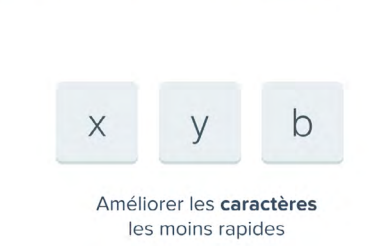

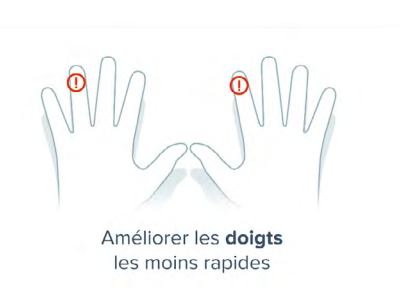

Améliorer les doigts

les moins précis

### Améliorer les deux

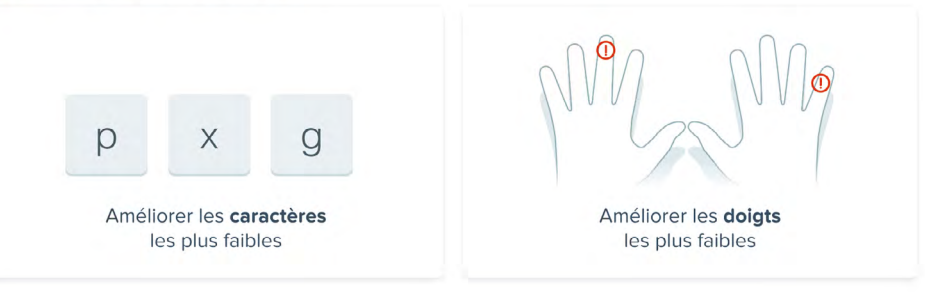

### **BADGES**

### **Des réussites à collectionner**

Encouragez vos élèves à collectionner les badges. Ils les obtiendront en complétant plusieurs défis proposés par Tap'Touche.

### **Badges d'utilisation**

Les badges d'utilisation encouragent les élèves à réaliser toutes les activités.

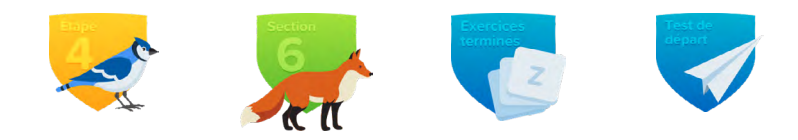

### **Badges de performance**

Les badges de performance encouragent les élèves à se dépasser et à atteindre de hauts niveaux de maitrise de la frappe au clavier.

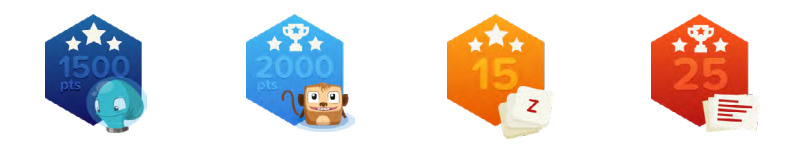

### **Badges mystères**

Les badges mystères encouragent les élèves à explorer Tap'Touche pour essayer toutes les fonctions.

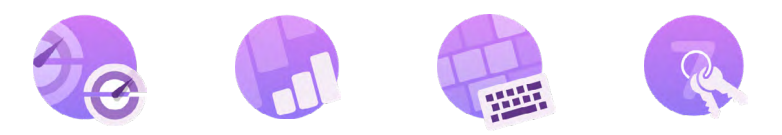

### **Badges en édition limitée**

Les badges en édition limitée sont liés à un évènement et ne peuvent être décrochés que durant une période précise. Ils visent à maintenir l'intérêt des élèves en éveil tout au long de l'année.

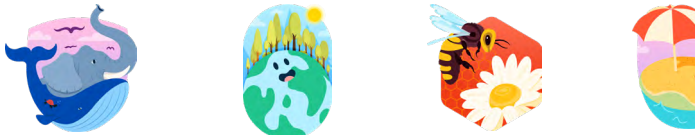

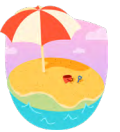

### **JEUX**

## **Des jeux éducatifs stimulants**

Jouer est un excellent moyen d'apprendre! Les jeux Tap'Touche offrent à vos élèves des activités d'apprentissage ludiques et variées pour perfectionner leur frappe en ciblant différentes zones du clavier.

### **Balle cosmik**

Vos élèves aideront la pieuvre de l'espace en tapant des caractères uniques pour garder captive une dangereuse balle cosmique.

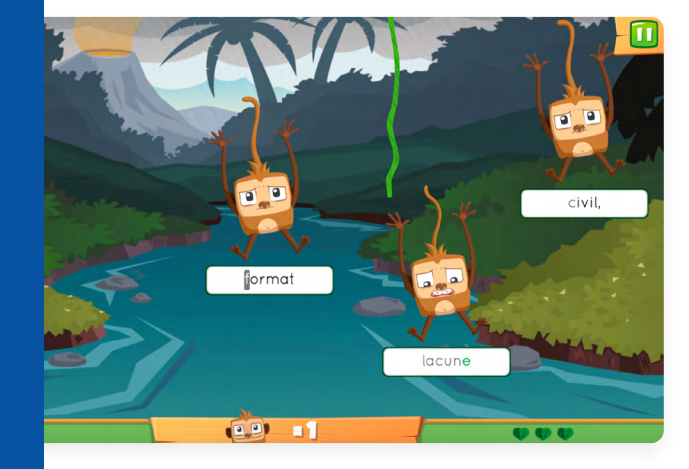

### **Duel surnaturel**

Vos élèves mèneront une quête pour libérer les sujets du royaume, en choisissant et en tapant des sortilèges composés de mots et de phrases.

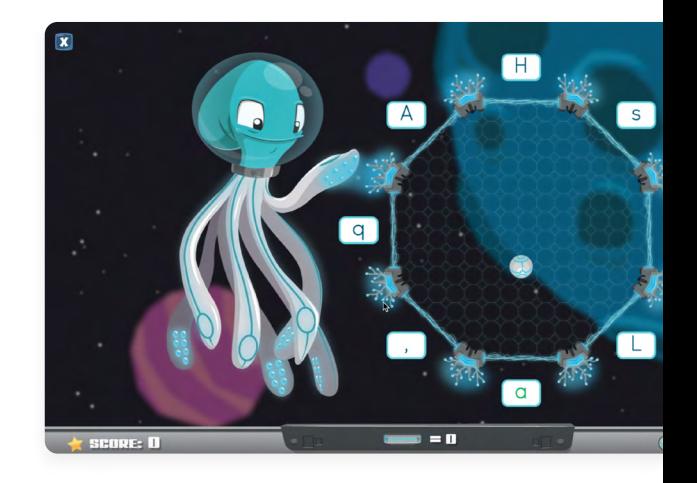

### **Singes en péril**

Vos élèves s'amuseront à taper des séries de caractères pour tendre une liane salvatrice à des singes menacés par une tempête.

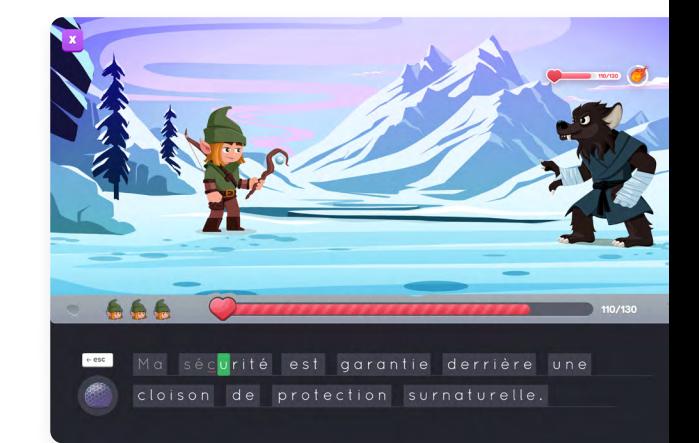

### **RÉSULTATS ET STATISTIQUES**

**Des rapports statistiques avancés**

### **Exportation des statistiques détaillées**

Exportez des rapports statistiques détaillés sur la performance de vos élèves pour les évaluer. [Voir le guide d'utilisation](https://taptouche.com/fr/documentation/edition-scolaire/guide/resultats/rapports-statistiques#r%C3%A9sultats-d%C3%A9taill%C3%A9s)

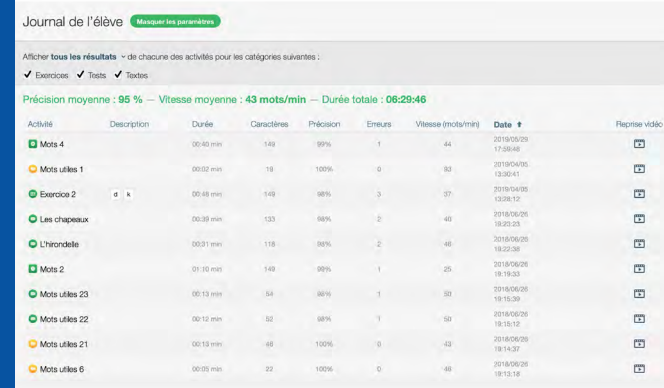

### École des Érables Sommaire Enseignants Groupes Élèves Activités Statistiques Importation Statistiques Affichage en mots par minute (Modifier) Du 2018/06/07 au 2019/06/07 pour tous les groupes (1/1) • 2 Moyennes de tous les résultats  $\vee$  de chaque activité sélectionnée  $\sqrt{\frac{3}{2}}$  Exercices (83/83)  $\sim$   $\sqrt{\frac{3}{2}}$  Tests (13/13)  $\sim$   $\sqrt{\frac{3}{2}}$  Textes rter vez Appliquer les valeurs de défaut

### **Journal d'activité de l'élève**

Consultez les reprises vidéos d'un élève pour poser un diagnostic sur ses difficultés ou pour comprendre un résultat atypique. [Voir le guide d'utilisation](https://taptouche.com/fr/documentation/edition-scolaire/guide/resultats/reprise-video#reprise-vid%C3%A9o) 子

### **Rapport aux parents**

Générez un rapport sommaire de la performance de vos élèves à l'attention de leurs parents. Voir le quide d'utilisation 子

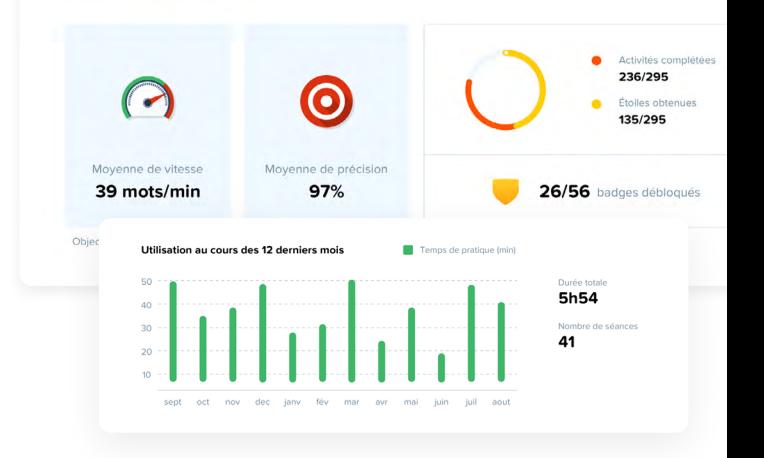

### **PERSONNALISATION DU PROGRAMME**

**Une formation adaptée aux besoins de tous**

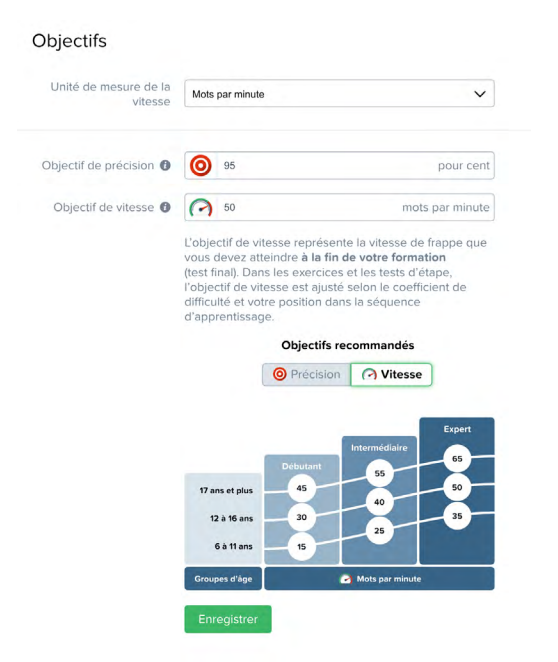

### **Textes personnalisés**

Ajoutez vos propres textes ou ceux de vos élèves aux collections déjà présentes dans Tap'Touche. [Voir le guide d'utilisation](https://taptouche.com/fr/documentation/edition-scolaire/guide/formation/textes#ajout-d%E2%80%99une-collection-de-textes) 子

### **Objectifs adaptés**

Déterminez les objectifs de vitesse qui correspondent le mieux à vos élèves, en fonction de leur âge ou de leur programme scolaire. [Voir le guide d'utilisation](https://www.taptouche.com/fr/documentation/edition-scolaire/guide/formation/objectifs)

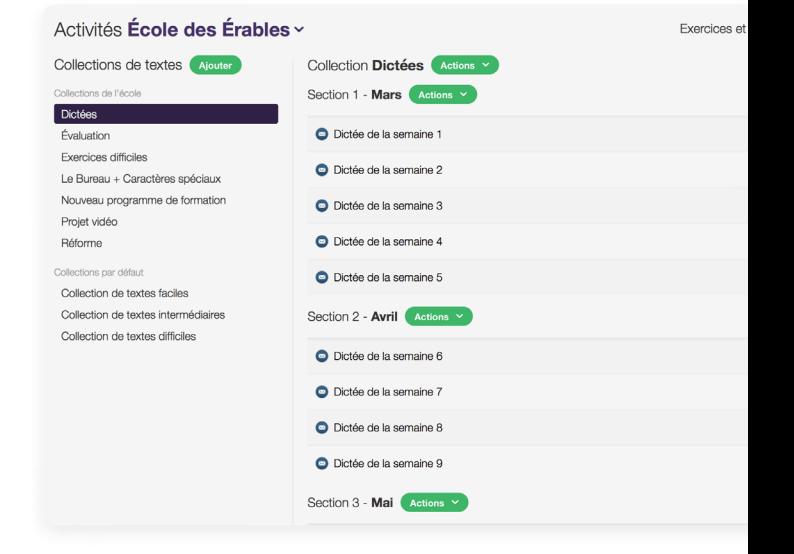

## **Questions ou commentaires?**

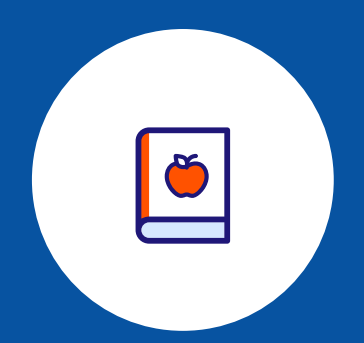

Consultez le *[guide d'utilisation](https://taptouche.com/fr/documentation/edition-scolaire/guide/introduction)* de pour découvrir toutes les fonctions avancées de Tap'Touche.

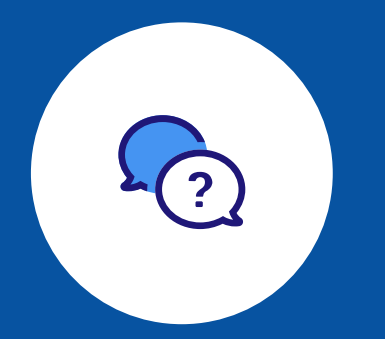

Pour toute question, commentaire ou suggestion d'amélioration, communiquez avec nous par le biais du **[formulaire de contact](https://taptouche.com/fr/contact)** .

© 2024, Druide informatique inc. Tous droits réservés.